# TANGO® software

## **GUÍA DE IMPLEMENTACIÓN**

### PROCESOS GENERALES

*Parametrización contable*

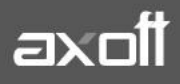

#### **PARAMETRIZACIÓN CONTABLE**

A fines de una correcta puesta en marcha, sugerimos que realice la siguiente secuencia de pasos:

#### **1. SETEO DEL MÓDULO CONTABLE A UTILIZAR**

Si en el módulo Procesos Generales-Datos Contables-Herramientas para Integración Contable indicó que integra con el módulo Tango Astor Contabilidad (Selección de Módulo Contable a Utilizar) los módulos Ventas Restô, Stock Restô, Compras y Tesorería pasarán a utilizar la nueva integración contable; utilizando directamente cuentas contables, auxiliares contables, tipos de asientos y reglas de apropiación definidas en el módulo Procesos generales.

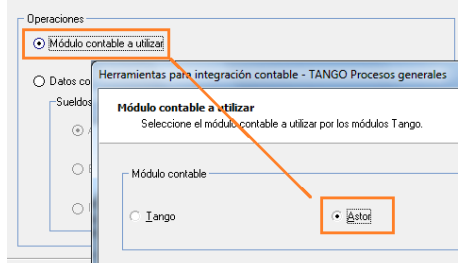

*Nota: En caso de utilizar el módulo Liquidador de IVA o Sueldos, adicionalmente deberá realizar los pasos que indica la parte inferior de la pantalla del proceso.*

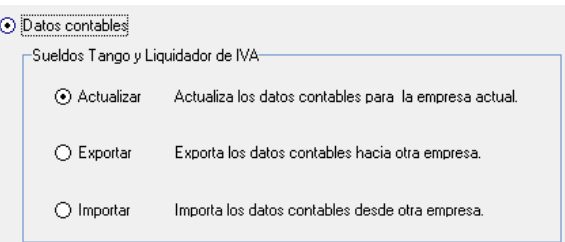

#### **2. DEFINICIÓN DE LOS PARÁMETROS CONTABLES**

En la Integración con los módulos, los parámetros que deberá tener completos son:

- **Moneda extranjera contable habitual**: elija la moneda de tipo 'Extranjera contable' a utilizar por defecto. Este valor es obligatorio para la integración contable con el módulo Tango Astor Contabilidad y los módulos Compras, Ventas y Tesorería.
- **Jerarquía habitual**: elija la jerarquía a utilizar por defecto.
- **Tipo de auxiliar habitual**: elija el tipo de auxiliar a utilizar por defecto. Este valor se utiliza como defecto en el proceso Exportación de asientos contables de Tango Astor Sueldos o desde Importación de asientos contables de Tango Astor Contabilidad cuando desea distribuir los movimientos contables en un único auxiliar.

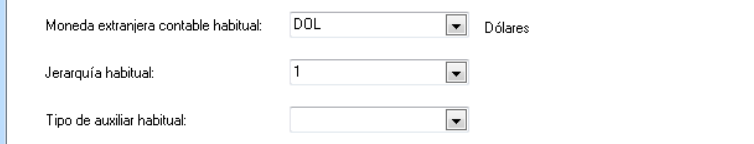

**AXOFT ARGENTINA S.A.** Cerrito 1186 Piso 2º - CP C1010AAX Buenos Aires – Argentina [www.axoft.com](http://www.axoft.com/)

**TANGO CENTRO DE CLIENTES** Cerrito 1214 - CP C1010AAZ Buenos Aires – Argentina +54 (011) 5031-8264 - +54 (011) 4816-2620

**SOPORTE TÉCNICO** Mesa de ayuda: +54 (011) 5256-2919 [servicios@axoft.com](mailto:servicios@axoft.com) Lunes a viernes de 8:30 a 18:30 hs.

*Nota: Dado que los datos de Jerarquía y Tipo de Auxiliar corresponden al módulo Contabilidad, es recomendable que primero realice la puesta en marcha de ése módulo. No obstante, puede completar estos parámetros en un momento posterior.*

#### SOLAPA INTEGRACIÓN CONTABLE

#### **Exportación de Datos**

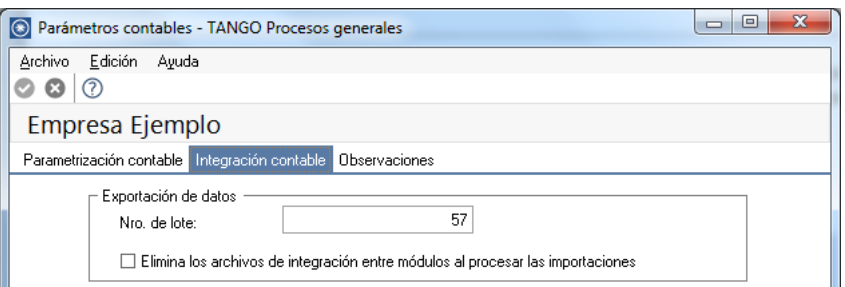

**Nro. de lote**: ingrese el número de lote contable a generar, en caso de exportar asientos contables.

**Elimina los archivos de integración entre módulos al procesar importaciones**: por defecto este parámetro está desactivado. Si usted lo activa cada vez que realice una importación de archivo, el mismo será eliminado del directorio de origen.

#### **Comportamiento para el alta de nuevos registros**

En esta sección puede definir el comportamiento que desea adoptar referido a la parametrización contable al momento del alta de nuevos registros.

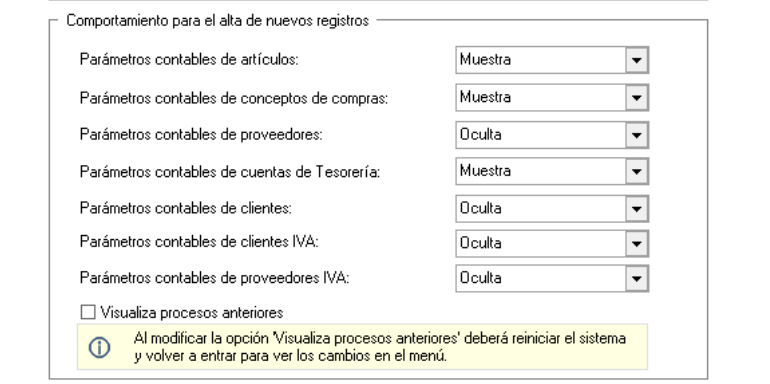

- **Confirma:** al momento del alta del nuevo registro se va a visualizar la parametrización contable con la opción de modificarlo.
- **Muestra**: al momento del alta del nuevo registro se va a visualizar la parametrización contable pero no podrá modificarla.
- **Oculta**: no se va a visualizar la configuración contable del nuevo registro que se da de alta.

Al momento de dar de alta una factura de compras, se puede dar de alta un nuevo artículo, de acuerdo a la configuración que haya realizado en este proceso, podrá modificar, consultar o directamente ocultar la parametrización contable.

**AXOFT ARGENTINA S.A.** Cerrito 1186 Piso 2º - CP C1010AAX Buenos Aires – Argentina [www.axoft.com](http://www.axoft.com/)

 **Visualiza procesos anteriores**: si configuró que integra con Tango Astor Contabilidad, active este parámetro podrá tener acceso los procesos: Pasaje a contabilidad, Subdiario, Listado por imputación contable y Análisis Multidimensional - Detalle contable correspondientes a los módulos Ventas, Compras y Tesorería, a los cuales se acceden si se integra con Tango Contabilidad.

De esta manera podrá procesar o reprocesar aquellos movimientos que fueron ingresados mientras integraba con Tango Contabilidad.

Luego de activar este parámetro, debe salir y volver a entrar al sistema para visualizar los procesos.

#### **3. CUENTAS**

Registre los datos y parámetros de las cuentas imputables para Tango Astor Contabilidad. Si no posee dicho módulo, defina en este menú las cuentas que desea visualizar en la definición de Modelos de Asientos y configuraciones particulares de Clientes, Proveedores, Artículos, etc. Desde los módulos.

Tango Astor divide los datos de una cuenta contable imputable en las siguientes solapas:

- **Principal** (con los datos de identificación y habilitación de la cuenta imputable).
- **Leyendas** (con la configuración de leyendas por defecto para la registración de la cuenta en el Debe o en el Haber del asiento contable).
- **Módulos** (se indican los módulos para los que está habilitada la cuenta contable).

#### **4. LEYENDAS PARA ENCABEZADOS DE ASIENTOS**

Defina en esta opción leyendas a asignar a los encabezados de asientos, que podrá asociar a los tipos de asiento que utilice en el ingreso de asientos.

#### **5. AUXILIARES CONTABLES**

En caso de ser de su interés, defina auxiliares contables y reglas de apropiación, los cuales podrán ser asociados a las cuentas definidas previamente y ser utilizados en la generación de información contable desde los módulos.

#### **6. TIPOS DE ASIENTOS**

Defina los tipos de asiento que necesite, teniendo presente que cuanto más amplia es la definición de tipos de asiento, más específica será la información a analizar.

La clasificación puede ser tan simple, como tener un tipo de asiento de diario o más particular, como tener un tipo de asiento para cada operación.

Los datos para la definición de los tipos de asiento se presentan en las siguientes solapas:

- **Principal**: En esta sección defina los parámetros solicitados por el sistema. Ellos determinan el comportamiento del asiento al ser utilizado en el módulo contable.
- **Módulos**: En esta solapa se indican los módulos en los que está habilitado el tipo de asiento.
- **Leyendas**: En esta sección vincule las leyendas definidas en el punto 4. Las mismas podrán ser utilizadas desde los diferentes módulos.